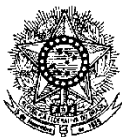

#### **MINISTÉRIO DA EDUCAÇÃO SECRETARIA DE EDUCAÇÃO PROFISSIONAL E TECNOLÓGICA INSTITUTO FEDERAL DE EDUCAÇÃO, CIÊNCIA E TECNOLOGIA DO RIO GRANDE DO NORTE PRO-REITORIA DE ENSINO COORDENAÇÃO DE ACESSO DISCENTE**

#### **EDITAL Nº 10/2022-PROEN/IFRN PROCESSO SELETIVO PARA O CURSO SUPERIOR DE LICENCIATURA EM GEOGRAFIA CONVÊNIO INCRA**

#### **– 1º SEMESTRE DE 2022 –**

O Pró-Reitor de Ensino do Instituto Federal de Educação, Ciência e Tecnologia do Rio Grande do Norte – IFRN, usando das atribuições que lhe confere a Portaria nº. 1778/2020-RE/IFRN, faz saber aos interessados que estarão abertas as inscrições para **o Processo Seletivo para o Curso Superior de Licenciatura em Geografia, convênio com o Instituto Nacional de Colonização e Reforma Agrária – INCRA,** através do Programa Nacional de Educação na Reforma Agrária – PRONERA**,**  ofertado pelo IFRN Campus João Câmara, com ingresso no **primeiro semestre letivo de 2022**, conforme o número de vagas relacionado a seguir:

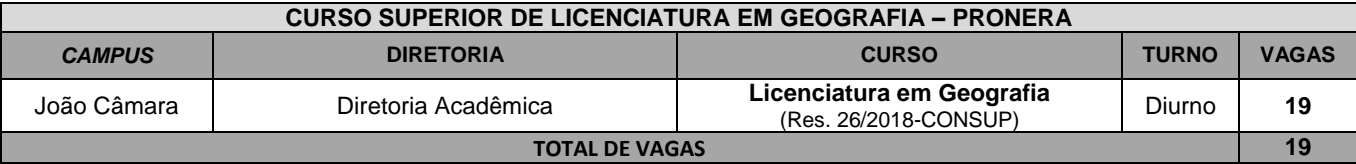

**OBS.:** O curso acontece através de módulos e seguindo os princípios da pedagogia da alternância, onde o aluno deve ter a disponibilidade de ficar durante o tempo escola em forma de internato.

#### **DO PROCESSO SELETIVO**

- 1 O Processo Seletivo para ingresso no **Curso Superior de Licenciatura em Geografia** em oferta conveniada pelo **PRONERA/INCRA,** no primeiro período do **primeiro semestre letivo de 2022**, será aplicado no Campus João Câmara do IFRN, abrangendo os conhecimentos comuns às diversas formas de escolarização do nível médio, em conformidade com as diretrizes deste Edital.
- 2 O Processo Seletivo estará aberto aos **portadores de certificado de conclusão do Ensino Médio** ou de curso equivalente.
	- 2.1 **Poderão concorrer as vagas previstas neste Edital, EXCLUSIVAMENTE, candidatos que atendam aos critérios dos segmentos populacionais definidos pelo PRONERA**.
		- 2.1.1 Os segmentos populacionais atendidos pelo PRONERA referem-se a:
			- 2.1.1.1 população, jovem e adulta, oriunda das famílias assentadas pelo Plano Nacional de Reforma Agrária – PNRA e pelo Programa Nacional do Crédito Fundiário – PNCF, reconhecidos pelo INCRA (Instituto Nacional de Colonização e Reforma Agrária) e pelo MDA (Ministério do Desenvolvimento Agrário); ou
			- 2.1.1.2 professor e educador exercendo atividades profissionais voltadas às famílias beneficiárias; ou
			- 2.1.1.3 demais famílias cadastradas pelo INCRA, conforme Art. 13 do Decreto nº 7.352, de 4 de novembro de 2010.
- 3 Os candidatos, depois de classificados, ocuparão, na sequência classificatória, as vagas para o primeiro período do curso, observando o que trata o item 2 deste Edital.
- 4 O candidato que tiver realizado estudos equivalentes ao Ensino Médio, no todo ou em parte, no exterior, se aprovado, no ato da matrícula deverá apresentar parecer de equivalência de estudos da Secretaria Estadual de Educação.
- 5 Os documentos em língua estrangeira deverão ser entregues no ato da matrícula visados pela autoridade consular brasileira no país de origem e acompanhados da respectiva tradução oficial.

### **DAS INSCRIÇÕES**

6 A inscrição do candidato será realizada exclusivamente via INTERNET, no **Portal do Candidato**, por meio do sítio do Sistema Gestor de Concursos (SGC) do IFRN [\(http://processoseletivo.ifrn.edu.br\)](http://processoseletivo.ifrn.edu.br/), no período de **28 de março de 2022, a partir das 14h00min até o dia 11 de abril de 2022 às 23h59min**, horário local.

- 6.1 Para se cadastrar no **Portal do Candidato** é **OBRIGATÓRIO** que o candidato possua conta de e-mail ativa. A conta de e-mail é imprescindível para ativação do cadastro do candidato e para o resgate de senha de acesso. 6.1.1 Não é permitido um mesmo endereço de e-mail para o cadastro de candidatos distintos.
- 6.2 No formulário de inscrição será obrigatório informar o número de documento de identidade e do CPF **do próprio candidato**.
- 6.3O candidato que não tenha acesso à INTERNET poderá fazer a sua inscrição no *Campus* João Câmara do IFRN, em dias úteis, nos horários de funcionamento informados no **Anexo I** deste Edital.
- 7 No **Portal do Candidato** o solicitante terá apenas um único cadastro para gerenciar todas as suas inscrições em editais no IFRN.
	- 7.1 **Caso o candidato ainda não tenha criado seu cadastro**, deverá acessar o sítio do Sistema Gestor de Concursos (SGC) do IFRN (http://processoseletivo.ifrn.edu.br) e realizar os procedimentos I e II, conforme descritos a seguir:
	- **I. Criação do Cadastro no Portal do Candidato:**
		- a) escolher, no menu superior, a opção **Entrar**;
		- b) no formulário de acesso ao sistema escolher a opção **Criar uma nova conta**;
		- c) preencher os dados solicitados corretamente e só então escolher a opção **Enviar**;
		- d) será enviada uma mensagem para o e-mail cadastrado, no qual, através do link recebido, o candidato **deverá** acessar o sistema e **ativar sua conta de usuário** (o candidato terá o prazo máximo de 2 (duas) horas para realizar a ativação de sua conta, caso contrário, terá que realizar um novo cadastro).
	- **II. Inscrição no Processo Seletivo:**
		- a) escolher, no menu superior do SGC, a opção **Entrar**;
		- b) preencher corretamente seu CPF e senha e confirmar clicando em **Submeter**;
		- c) na caixa **Inscrições** selecionar o concurso ao qual deseja concorrer clicando em **Acesse**;
		- d) escolher uma das ofertas de curso listados na caixa **Ofertas**;
		- e) uma vez escolhido o curso/campus/turno, iniciar a inscrição escolhendo a opção **Realizar inscrição**;
		- f) preencher corretamente os dados solicitados e enviar o questionário clicando em **Enviar**.
	- 7.2 **Caso o candidato já possua cadastro no SGC, deverá acessar o sítio do Sistema Gestor de Concursos (SGC) do IFRN (http://processoseletivo.ifrn.edu.br) e realizar apenas o procedimento II.**
	- 7.3 O procedimento anterior irá gerar um número de inscrição e uma tela de confirmação de dados. Leia atentamente todos os dados apresentados e, caso estejam corretos, marque positivamente o campo *Declaro que os dados acima estão corretos* e confirme clicando em *Confirmar os dados acima* (caso alguma informação não esteja correta, retorne para a página de preenchimento do questionário e corrija).
		- 7.3.1 A tela de confirmação apresentará os dados informados pelo candidato no momento da inscrição e as listas de classificação pelas quais estará concorrendo no processo seletivo.
	- 7.4 No ato da inscrição será gerado um código de segurança que permite identificar se as informações constantes na página de confirmação de dados são autênticas.
	- 7.5 Não haverá cobrança de taxa de inscrição para esse processo seletivo.
- 8 O candidato terá direito **a apenas uma única inscrição** no Processo Seletivo.
	- 8.1 O candidato que desejar fazer uma nova inscrição neste Processo Seletivo deverá, no período determinado no item 6 deste Edital, cancelar sua inscrição anterior.
- 9 **O candidato (ou responsável legal, para menores de 18 anos) é único e exclusivamente responsável pelas informações prestadas no formulário de inscrição.**
- 10 **O IFRN não se responsabiliza pela não efetivação da inscrição devido a quaisquer motivos de ordem técnica dos computadores, falhas de comunicação, congestionamento das linhas de comunicação, procedimento indevido do candidato, bem como por outros fatores que impossibilitem a transferência de dados, sendo de responsabilidade exclusiva do candidato acompanhar a situação de sua inscrição.**
- 11 **Não haverá cobrança de taxa de inscrição.**
- 12 Após terminar o preenchimento do formulário e finalizar a inscrição, o candidato deverá selecionar a aba **Upload de Arquivos** e realizar os seguintes procedimentos:
	- 12.1 Anexar em cada campo específico do formulário de inscrição, **em formato .pdf com tamanho limite de 2 MB por arquivo, obrigatoriamente**, **HISTÓRICO ESCOLAR DO ENSINO MÉDIO** e mais um dos documentos especificados a seguir:
		- a) Declaração de Beneficiário ou de dependente de beneficiário da Reforma Agrária emitida pelo INCRA que comprove o atendimento dos critérios previstos nos subitens "2.1.1.1" ou "2.1.1.3" deste Edital; ou,
			- a.1 No caso de dependente, será exigida a apresentação de declaração de dependência assinada pelo(a) titular, acompanhada de declaração emitida pelo INCRA, que confirme a condição de assentado do(a) titular, além da apresentação de um documento oficial; OU
		- b) Declaração de residência no assentamento emitida pela representação do Projeto de Assentamento Coordenação, Associação ou Cooperativa INCRA que comprove o atendimento dos critérios previstos nos subitens "2.1.1.1" ou "2.1.1.3" deste Edital; ou
			- b.1 No caso de dependente, será exigida a apresentação de declaração de dependência assinada pelo(a) titular, acompanhada de declaração emitida pelo INCRA, que confirme a condição de assentado do(a) titular, além da apresentação de um documento oficial; OU
- c) Declaração de vínculo efetivo ou temporário com as Secretarias Municipais e/ou Estaduais de Educação pelo exercício de atividades como professor ou educador **em atendimento direto às famílias beneficiárias pelo Plano Nacional de Reforma Agrária – PNRA e pelo Programa Nacional do Crédito Fundiário – PNCF, reconhecidos pelo INCRA, nas escolas localizadas nos assentamentos ou seu entorno**, que atendam à comunidade assentada, conforme previsto no subitem "2.1.1.2" deste Edital. Tal declaração deve ser emitida pelas Secretarias Municipais e/ou Estaduais de Educação.
- 12.2 **Durante o período de inscrição previsto no item 6 deste Edital, o candidato poderá acrescentar ou excluir arquivos que se fizerem necessários.**
- 12.3 **Não serão considerados para efeito de homologação documentos enviados por outro meio que não o previsto no item 12 e seus subitens ou em data posterior ao encerramento das inscrições.**
- 12.4 **A não anexação do HISTÓRICO ESCOLAR DO ENSINO MÉDIO, implicará no indeferimento da homologação da inscrição do candidato.**
- 12.5 **A não anexação de, pelo menos, um dos documentos acima discriminados nas líneas "a", "b" e "c" do item 12.1, implicará no indeferimento da homologação da inscrição do candidato.**
- 12.6 **Na aba Upload de Arquivos o candidato deverá visualizar os documentos enviados, pois serão desconsiderados arquivos em condições ilegíveis, determinando o indeferimento da homologação da inscrição do candidato.**
- 13 Nos termos da Resolução nº 54/2016-CONSUP/IFRN, os candidatos que desejarem ser identificados por **NOME SOCIAL** devem fazer essa solicitação mediante requerimento no setor de protocolo do *campus* João Câmara, nos horários definidos no **Anexo I**. A solicitação deve ser direcionada à Coordenação de Acesso Discente – PROEN e protocolada **até o dia 11 de abril de 2022**.
	- 13.1 Caso o candidato seja menor de 18 anos, a identificação pelo nome social deverá ser requerida pelo seu representante legal.
	- 13.2 Ao requerimento, o candidato deve anexar documentos comprobatórios da condição que motiva a solicitação de atendimento pelo nome social, quais sejam:
		- a) fotografia atual nítida, individual, colorida, com fundo branco que enquadre desde a cabeça até os ombros, de rosto inteiro sem o uso de óculos escuros e artigos de chapelaria, tais como: boné, chapéu, viseira, gorro ou similares;
		- b) cópia digitalizada da frente e do verso de um dos documentos de identificação oficial com foto: RG, Carteira de Trabalho e Previdência Social (que tenham sido emitidas antes de 23 de setembro de 1997), Carteira Nacional de Habilitação, Certificado de Dispensa de Incorporação, Certificado de Reservista, Identidade Funcional em Consonância e Passaporte. Para estrangeiros e refugiados: identidade emitida pelo Ministério da Justiça.
	- 13.3 O candidato deverá consultar o parecer da solicitação, a partir do dia **14 de abril de 2022,** em seu e-mail cadastrado no **Portal do Candidato**.
	- 13.4 O IFRN se reserva o direito de exigir, a qualquer tempo, documentos que ateste a condição que motiva a solicitação de atendimento pelo nome social declarado.
- 14 Serão considerados documentos de identificação, para efeito de inscrição, um dos documentos a seguir, com FOTO QUE PERMITA A IDENTIFICAÇÃO DO PORTADOR e ASSINATURA LEGÍVEL: Carteira de Identidade (expedida pelas Secretarias de Segurança Pública ou pelas Forças Armadas, Polícias Militares, Ordens ou Conselhos que, por lei federal, tenha validade como documento de identidade), Carteira Profissional, Passaporte ou Carteira de Habilitação na forma da Lei nº 9.503/97.
	- 14.1 Candidato portador de Carteira de Identidade INFANTIL, no momento de realização das provas, será submetido à identificação especial, na qual será realizada identificação grafológica (escrita) e registrada sua foto.
		- 14.1.1 O candidato que se opuser a essa identificação especial estará, automaticamente, eliminado do processo seletivo.
- 15 **O Resultado Preliminar da homologação das inscrições** estará disponível na Área do(a) Candidato(a), no sítio [https://processoseletivo.ifrn.edu.br/,](https://processoseletivo.ifrn.edu.br/) à partir do dia **18 de abril de 2022**.
- 16 **Caberá recurso à homologação das inscrições no primeiro dia útil seguinte à divulgação do resultado preliminar.**

16.1 Para interpor recurso contra o Resultado Preliminar da homologação das inscrições o candidato deverá, no dia útil seguinte à sua publicação, no horário das **10h00min às 23h59min**, acessar o Portal do Candidato, no Sistema Gestor de Concursos (SGC) do IFRN http://processoseletivo.ifrn.edu.br), efetivar seu login, fornecendo o CPF e senha informados durante o processo de criação de sua conta, e executar os seguintes procedimentos:

- a) acessar o menu **"Minhas inscrições"**, escolher o processo desejado e selecionar a aba Provas e o botão **Recursos**;
- b) preencher o campo apresentado com seus argumentos;
- c) enviar/salvar eletronicamente o Requerimento.

16.2 Os recursos sem a devida fundamentação, sem identificação ou interpostos por meio de e-mail, fax, correios e por procuração não serão analisados.

- 16.3 Não será aceita documentação adicional para fundamentação do recurso.
- 16.4 Admitir-se-á um único recurso por candidato
- 17 **O Resultado Final da homologação das inscrições** será publicado no sítio [http://processoseletivo.ifrn.edu.br/,](http://processoseletivo.ifrn.edu.br/) à partir do dia **22 de abril de 2022**.
- 18 Será eliminado do Processo Seletivo, sem prejuízo das sanções penais cabíveis, o candidato que, em qualquer tempo: a) cometer falsidade ideológica com prova documental;
	- b) utilizar-se de procedimentos ilícitos, devidamente comprovados por meio eletrônico, estatístico, visual ou grafológico;
	- c) burlar ou tentar burlar quaisquer das normas definidas neste Edital;
	- d) dispensar tratamento inadequado, incorreto ou descortês a qualquer pessoa envolvida no Processo Seletivo; ou,
	- e) perturbar, de qualquer modo, a ordem dos trabalhos relativos ao Processo Seletivo.

#### **DA SELEÇÃO E DA CLASSIFICAÇÃO**

- 19 O preenchimento das vagas dar-se-á através de processo classificatório e eliminatório e será realizado por meio de análise do **HISTÓRICO ESCOLAR DO ENSINO MÉDIO** dos candidatos **homologados**, utilizando, para tanto, a média final das disciplinas de **Língua Portuguesa,** de **Matemática** e de **Geografia** obtidas pelo candidato no último ano do Ensino Médio.
	- 19.1 Estudantes que estejam concluindo o Ensino Médio no corrente ano poderão concorrer às vagas ofertadas neste edital, apresentando, no ato da inscrição, as notas de Língua Portuguesa e Matemática obtidas no último ano concluído do Ensino Médio, conforme histórico escolar.
- 20 O candidato inscrito neste processo seletivo deverá:
	- 20.1 Preencher todos os itens do Formulário Online disponibilizado no Sistema Gestor de Concursos (SGC) do IFRN [\(http://processoseletivo.ifrn.edu.br\)](http://processoseletivo.ifrn.edu.br/).
	- 20.2 Digitar as médias de Língua Portuguesa, Matemática e Geografia obtidas no último ano do Ensino Médio, conforme o histórico escolar.
	- 20.3 Anexar Histórico Escolar do Ensino Médio ou documento equivalente comprobatório das notas do candidato, em formato .pdf, com o máximo de 2Mb por arquivo.
	- 20.4 O documento anexado deverá estar devidamente identificado, legível e digitalizado na íntegra (frente e verso, quando houver).
- 21 Havendo divergência entre as informações prestadas no formulário de inscrição e o histórico escolar, serão consideradas aquelas constantes no documento apresentado.
- 22 Serão desclassificados os candidatos que apresentarem informações incompletas, documentos ilegíveis, documentos inverídicos, notas sem comprovação, documentos sem identificação ou divergência na identificação do candidato.
- 23 A classificação do processo seletivo obedecerá à ordem decrescente do total de pontos obtidos, com valor normalizado de 0 a 100 pontos.
	- 23.1 Candidatos cujas notas do histórico estejam registradas no intervalo de 0 a 10 deverão multiplicá-las por 10 antes do registro no Sistema Gestor de Concursos (SGC). Exemplo: se a nota no histórico do candidato for 8.6 em Língua Portuguesa, o candidato deverá registrar 86 no campo referente à Língua Portuguesa, e assim por diante nas outras disciplinas.
	- 23.2 Em situações que a nota do candidato esteja registrada com duas ou mais casas decimais, o candidato deverá usar as normas matemáticas de arredondamento para fins de registro no cadastro do SGC.
- 24 Para efeito de classificação, a nota final do candidato será determinada pela fórmula:

#### **NC = NPL + NM + NG 2**

Onde:

NC = Nota de classificação do candidato

NLP = Nota de Língua Portuguesa do candidato

- NM = Nota de Matemática do candidato
- NG = Nota de Geografia do candidato
- 25 O candidato deve atentar-se para o perfeito preenchimento de suas notas no formulário de inscrição do Sistema de Gestão de Concursos (SGC), obedecendo as regras de registro, o fator multiplicador e, em casos especiais, a obediência às tabelas de equivalência presentes nos Anexos deste Edital.
	- 25.1 Candidatos que tenham históricos expedidos por conceitos deverão observar a tabela de equivalência presente no Anexo III deste edital.
	- 25.2 Candidatos que tenham obtido o certificado de conclusão do Ensino Médio por meio de certificação ENCCEJA deverão observar a tabela de equivalência presente no Anexo II deste edital.
	- 25.3 No caso dos candidatos que concluíram o Ensino Médio em ciclos (exemplo: EJA, PROEJA), deverá ser inserida uma média do último ciclo para cada disciplina especificada.
	- 25.4 No caso dos candidatos que concluíram o Ensino Médio em outro modelo que não o seriado anual (exemplo: supletivo), deverá ser inserida uma única média para cada disciplina já especificada.
	- 25.5 Candidatos que tenham obtido o certificado de conclusão do Ensino Médio por meio de certificação do ENEM deverão utilizar a fórmula de cálculo presente no Anexo IV.
- 26 Na hipótese de igualdade no total de pontos entre os candidatos, adotar-se-ão, na sequência a seguir, os seguintes critérios para o desempate:
	- a) ser idoso na forma do artigo 27, parágrafo único da Lei nº 10.741/03;
- b) maior pontuação em Língua Portuguesa;
- c) maior pontuação em Matemática;
- d) maior pontuação em Geografia; e
- e) maior idade.
- 27 **O Resultado Preliminar do Argumento de Classificação** após análise da Comissão de Avaliação, com a média das três notas, estará disponível na Área do(a) Candidato(a), no sítio [https://processoseletivo.ifrn.edu.br/,](https://processoseletivo.ifrn.edu.br/) à partir do dia **02 de maio de 2022**.
	- 27.1 A Comissão de Avaliação será composta por servidores do IFRN designados pela Direção Geral do *Campus* João Câmara e a ela caberá a análise das inscrições e dos documentos anexados pelos candidatos.
- 28 **Caberá recurso ao Resultado Preliminar do Argumento de Classificação no primeiro dia útil seguinte à divulgação do resultado preliminar.**
	- 28.1 Para interpor recurso contra o **Resultado Preliminar do Argumento de Classificação** o candidato deverá, no dia útil seguinte à sua publicação, no horário das **10h00min às 23h59min**, acessar o Portal do Candidato, no Sistema Gestor de Concursos (SGC) do IFRN http://processoseletivo.ifrn.edu.br), efetivar seu login, fornecendo o CPF e senha informados durante o processo de criação de sua conta, e executar os seguintes procedimentos:
		- a) acessar o menu **"Minhas inscrições"**, escolher o processo desejado e selecionar a aba Provas e o botão **Recursos**;
		- b) preencher o campo apresentado com seus argumentos;
		- c) enviar/salvar eletronicamente o Requerimento.
	- 28.2 Os recursos sem a devida fundamentação, sem identificação ou interpostos por meio de e-mail, fax, correios e por procuração não serão analisados.
	- 28.3 Não será aceita documentação adicional para fundamentação do recurso.
	- 28.4 Admitir-se-á um único recurso por candidato
- 29 **O Resultado Final do Argumento de Classificação** será publicado no sítio [http://processoseletivo.ifrn.edu.br/,](http://processoseletivo.ifrn.edu.br/) à partir do dia **06 de maio de 2022**.

### **DOS RESULTADOS E DO PREENCHIMENTO DAS VAGAS**

- 30 O **Resultado Final** do Processo Seletivo será divulgado a partir do dia **06 de maio de 2022** no sítio do IFRN [\(http://www.ifrn.edu.br\)](http://www.ifrn.edu.br/) e no **Portal do Candidato** no Sistema Gestor de Concursos (SGC) do IFRN [\(http://processoseletivo.ifrn.edu.br\)](http://processoseletivo.ifrn.edu.br/).
- 31 O preenchimento das vagas do Processo Seletivo consolidar-se-á no início do período letivo definido no calendário acadêmico do *campus* para o qual as vagas se destinarem.
- 32 Os resultados do Processo Seletivo terão validade apenas para o semestre em referência.

## **DAS MATRÍCULAS**

- 33 O candidato classificado deverá acessar o endereço eletrônico<https://sso.acesso.gov.br/login> e efetuar seu cadastro.
- 34 Os candidatos classificados deverão **REALIZAR A PRÉ-MATRÍCULA DE FORMA ONLINE**, através do endereço eletrônico [https://www.gov.br/pt-br/servicos/matricular-se-em-curso-de-educacao-superior-de-graduacao-licenciatura-tecnologia-e](https://www.gov.br/pt-br/servicos/matricular-se-em-curso-de-educacao-superior-de-graduacao-licenciatura-tecnologia-e-bacharelado-ifrn)[bacharelado-ifrn,](https://www.gov.br/pt-br/servicos/matricular-se-em-curso-de-educacao-superior-de-graduacao-licenciatura-tecnologia-e-bacharelado-ifrn) **das 08:00min do dia 09 de maio de 2022 até às 17:00min do dia 11 de maio de 2022.**
	- 34.1 A matrícula poderá ser realizada pelo próprio candidato, quando maior de 18 anos; por responsável legal, para candidatos menores de 18 anos; ou por representante legal munido de procuração com firma reconhecida.
	- 34.2 O candidato que não proceder a sua pré-matrícula neste período será eliminado do processo seletivo, perdendo, portanto, direito à vaga.
- 35 No ato da pré-matrícula **todos os candidatos aprovados** deverão apresentar a seguinte documentação:
	- a) 02 (duas) fotos 3x4 (recentes e iguais);
	- b) Carteira de identidade (cópia acompanhada do original);
	- c) Cadastro de Pessoa Física (CPF) (cópia acompanhada do original);
	- d) Cópia da Certidão de Casamento ou Nascimento;
	- e) Título de Eleitor, no caso dos maiores de 18 anos (cópia acompanhada do original);
	- f) Certificado de Alistamento Militar, de Dispensa de Incorporação ou de Reservista, no caso dos maiores de 18 anos do sexo masculino (cópia acompanhada do original);
	- g) Certificado de conclusão do Ensino Médio (cópia acompanhada do original);
	- h) Comprovação de ser parte de segmento populacional definido pelo PRONERA.
	- 35.1Como documento complementar, todos os candidatos aprovados deverão anexar Carteira de Vacinação atualizada.
	- 35.2 A documentação deverá estar em formato .docx, doc, pdf, jpg, jpeg ou png, com o máximo de 2Mb por arquivo.
	- 35.3 Se apresentar documentos em língua estrangeira, estes deverão estar visados pela autoridade consular brasileira no país de origem e acompanhados da respectiva tradução oficial.
- 36 O candidato classificado que, por qualquer motivo, deixar de efetuar sua matrícula no prazo previsto, será considerado desistente, perdendo o direito à vaga no certame.
- 37 Nenhuma matrícula online será homologada imediatamente após o envio da documentação. As matrículas feitas de modo online passarão por uma avaliação.
- 37.1 No caso de a documentação estar completa e perfeitamente legível, a homologação da matrícula será dada e o candidato receberá uma notificação pelo e-mail cadastrado.
- 37.2Em caso de haver algum erro ou ilegibilidade da documentação apresentada, poderá ser solicitado ao candidato os devidos ajustes, o qual será notificado pelo próprio sistema de matrículas.
- 37.3 Matrículas feitas no último dia terão como o prazo máximo para realização de ajustes o prazo de encerramento das matrículas e o horário de funcionamento do *campus*, conforme Anexo I deste Edital.
- 37.4 O candidato a quem for solicitado ajustes na documentação e deixar de corrigi-la dentro do prazo estabelecido pelo item 27.3 será considerado desistente, perdendo o direito à vaga no certame.
- 37.5O candidato que tiver dificuldades de operação ou problemas técnicos para realizar sua matrícula online poderá solicitar orientações pelo e-mail da secretaria acadêmica ou telefone, conforme disponibilizados no Anexo I deste Edital.
	- 37.5.1 A solicitação de orientações deve ser realizada com, no mínimo, um dia antes da data final de encerramento das matrículas.
- 38 A prestação de informação falsa pelo estudante, apurada posteriormente à matrícula, em procedimento que lhe assegure o contraditório e a ampla defesa, ensejará o cancelamento de sua matrícula nesta Instituição Federal de Ensino, sem prejuízo das sanções penais cabíveis

#### **DAS VAGAS REMANESCENTES**

- 39 Os candidatos da Lista de Aprovados Geral que não realizarem sua matrícula no período estipulado no item 33 deste Edital ou não apresentarem toda a documentação exigida e de uma só vez no período estabelecido serão considerados desistentes e perderão o direito à matrícula, gerando vagas remanescentes.
- 40 As vagas remanescentes acarretarão tantas convocações quantas necessárias e serão preenchidas pelos candidatos que estiverem nas condições **Habilitado em Lista de Espera**, observando-se a ordem decrescente do Argumento de Classificação.
	- 40.1 As chamadas para o preenchimento das vagas remanescentes, quando houver, serão efetuadas a partir do dia **12 de maio de 2022**, a partir de Edital de Convocação de Vagas publicado pela Direção Geral do *Campus* João Câmara no **site do respectivo** *campus* (*https://portal.ifrn.edu.br/campus/joaocamara*), discriminando o número de vagas remanescentes em Listas de Espera e os candidatos convocados.

#### **DO APROVEITAMENTO DE ESTUDOS DA CERTIFICAÇÃO DE CONHECIMENTOS**

- 41 De acordo com a Organização Didática do IFRN, o estudante poderá solicitar aproveitamento de estudos ou certificação de conhecimentos adquiridos através de experiências previamente vivenciadas, inclusive fora do ambiente escolar, com o fim de alcançar a dispensa de disciplina(s) integrante(s) da matriz curricular do curso.
- 42 As solicitações de aproveitamento de estudos e de certificação de conhecimentos obedecerão aos períodos previstos no calendário acadêmico do *campus* de vinculação do estudante e às normas institucionais e deverão ser feitas mediante requerimento ao Diretor Acadêmico ao qual o estudante está vinculado, em formulário próprio, em calendário a ser divulgado pela Diretoria Acadêmica ofertante.
- 43 O discente poderá obter dispensa, por aproveitamento de estudos ou certificação de conhecimentos, em conjunto, de até 50% (cinquenta por cento) da carga horária de disciplinas do curso, para cursos técnicos de nível médio, salvo disposições legais em contrário.
- 44 É vedada a certificação de conhecimentos e/ou aproveitamento de estudos de disciplinas em que o requerente tenha sido reprovado no IFRN.
- 45 Poderão ser objeto de aproveitamento de estudos as disciplinas:
	- a) cujos conteúdos e cargas horárias coincidirem em, no mínimo, 70% (setenta por cento) com os programas das disciplinas do respectivo curso oferecido pelo IFRN;
	- b) cursadas com aprovação em outros cursos técnicos de nível médio;
	- c) cursadas antes do ingresso do estudante no IFRN;
	- d) cursada num prazo máximo de 5 (cinco) anos, decorridos entre o final do período em que a **disciplina foi cursada** e a data de requerimento do aproveitamento de estudos; e
	- e) cujas disciplinas pré-requisitos, quando houver, tiverem sido integralizadas.
	- 45.1 A equivalência de estudos poderá ser contabilizada a partir de estudos realizados em uma disciplina ou em duas ou mais disciplinas que se complementam no sentido de integralizar uma disciplina do curso.
- 46 O processo de certificação de conhecimentos consistirá em uma avaliação teórica ou teórico-prática, conforme as características da disciplina.
	- 46.1 Será dispensado de cursar uma disciplina o estudante que alcançar aproveitamento igual ou superior a 60 (sessenta) nessa avaliação, sendo registrado no seu histórico acadêmico o resultado obtido no processo.
	- 46.2 Para cada disciplina do curso, será permitido ao estudante requerer a certificação de conhecimentos uma única vez.
- 47 A organização Didática do IFRN, na íntegra, pode ser acessada através do link [http://portal.ifrn.edu.br/ifrn/institucional/projeto-politico-pedagogico-1/lateral/menu-1/volume-3-organizacao-didatica.](http://portal.ifrn.edu.br/ifrn/institucional/projeto-politico-pedagogico-1/lateral/menu-1/volume-3-organizacao-didatica)

#### **DAS DISPOSIÇÕES FINAIS**

- 48 A inscrição do candidato implicará a aceitação total e incondicional das normas e instruções constantes neste Edital, bem como da Organização Didática e demais normas didático-pedagógicas do IFRN.
	- 48.1 O candidato classificado e matriculado em curso presencial que não comparecer às aulas até o 10º (décimo) dia letivo sem justificativa, será considerado desistente e substituído pelo seguinte da lista, nas condições especificadas no item 39 deste Edital.
	- 48.2 De acordo com a Resolução nº 30/2016-CONSUP/IFRN, não é permitida a existência, para um mesmo aluno, de mais de uma matrícula ativa (inclusive matrícula trancada) em Cursos Superiores de Graduação no âmbito do IFRN, em qualquer *campus*.
- 49 **É de inteira responsabilidade do candidato acompanhar a publicação dos resultados das etapas do Processo Seletivo e das convocações para o preenchimento de vagas remanescentes**.
- 50 A inexatidão ou irregularidade de informações, ainda que constatadas posteriormente, eliminará o candidato do Processo Seletivo, declarando-se nulos todos os atos decorrentes de sua inscrição.
- 51 Serão incorporados ao presente Edital, para todos os efeitos, quaisquer editais complementares que vierem a ser publicados pelo IFRN com vistas ao Processo Seletivo objeto deste Edital, bem como as disposições e instruções contidas nos Cadernos de Provas.
- 52 Os casos omissos e as situações não previstas no presente Edital serão analisados pela Pró-Reitoria de Ensino e a Coordenação de Acesso Discente do IFRN.
- 53 Este Edital entra em vigor, a partir da data de sua publicação, sendo válido apenas para este Processo Seletivo, revogadas as disposições em contrário.

**Natal/RN, 25 de março de 2022.**

**DANTE HENRIQUE MOURA**

Pró-Reitor de Ensino

# **Anexo ao Edital nº. 10/2022-PROEN/IFRN**

# **ANEXO I – ENDEREÇOS E HORÁRIOS DE ATENDIMENTO DOS** *CAMPUS*

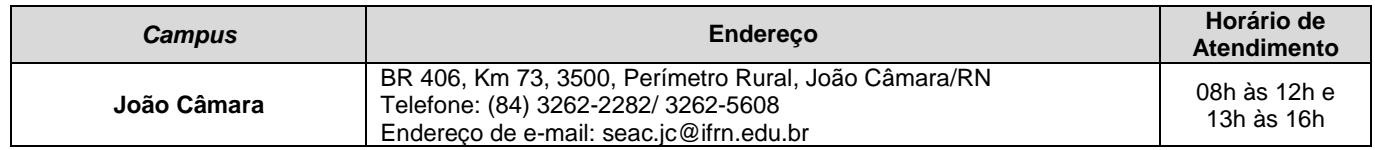

# **Anexo ao Edital Nº 10/2022-PROEN/IFRN ANEXO II – TABELA DE EQUIVALÊNCIA ENCCEJA**

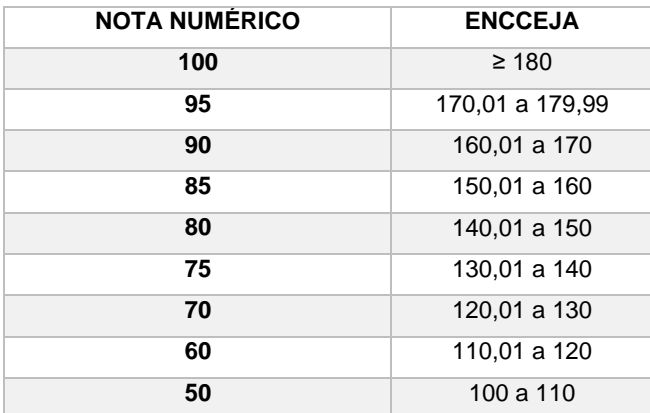

# **Anexo ao Edital Nº 10/2022-PROEN/IFRN ANEXO III – TABELA EQUIVALÊNCIA PARA HISTÓRICOS EXPEDIDOS COM CONCEITOS**

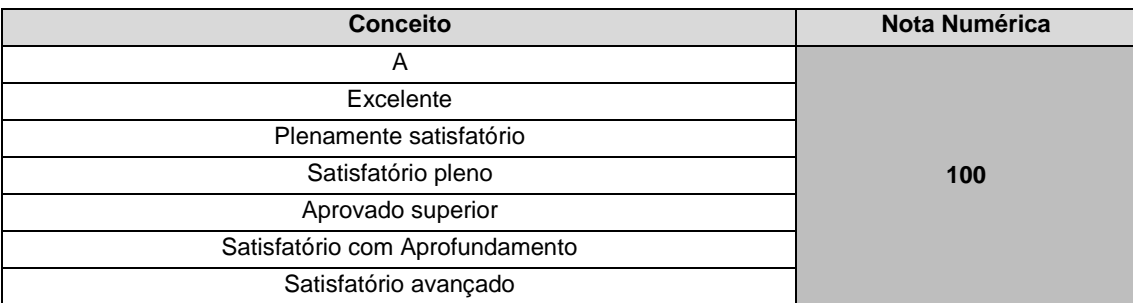

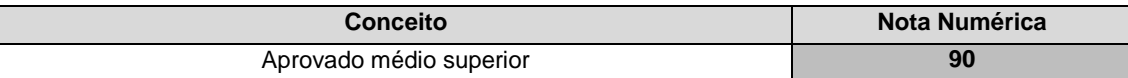

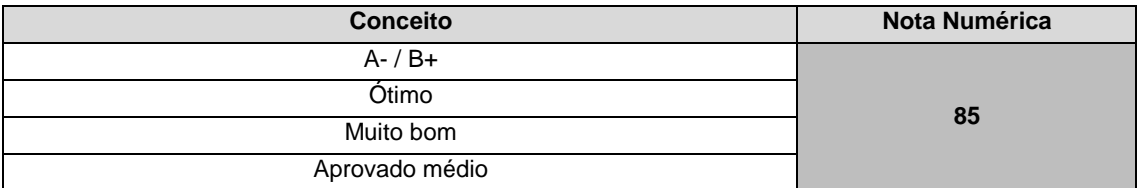

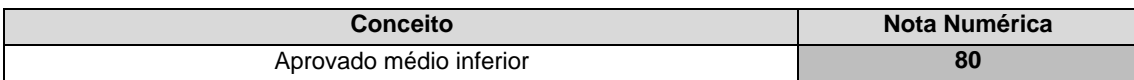

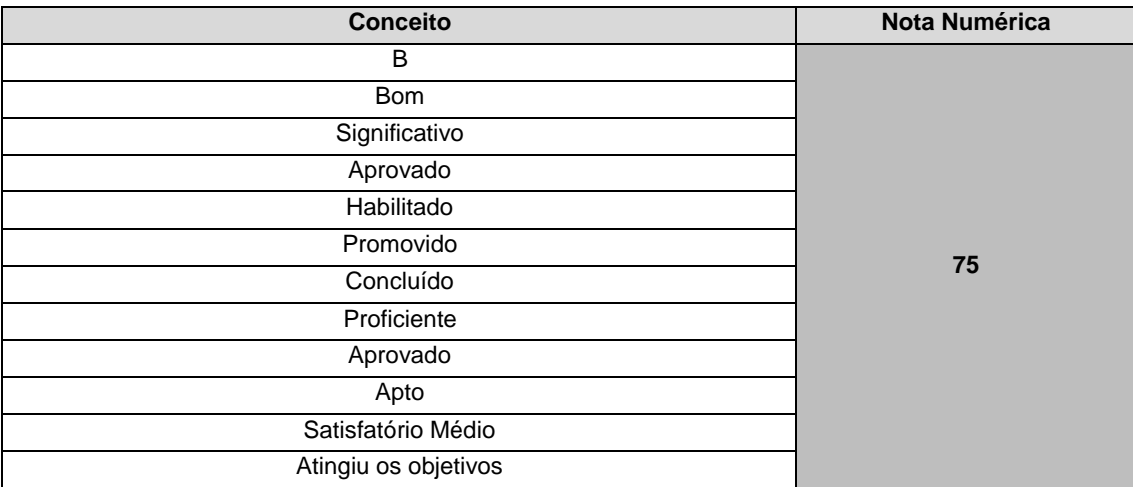

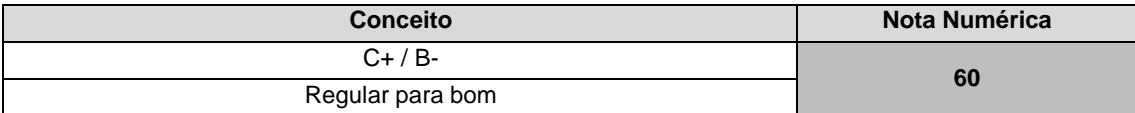

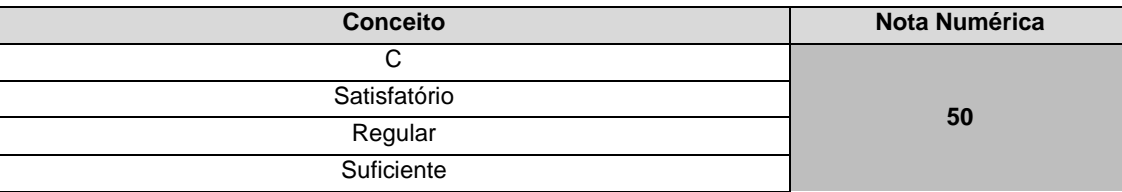

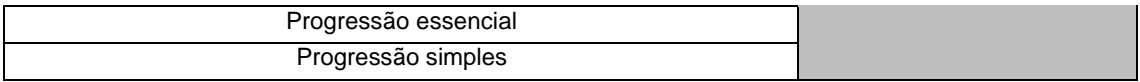

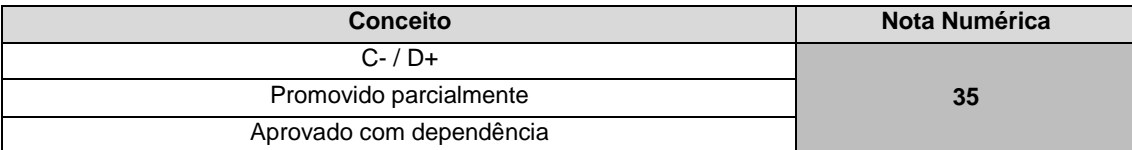

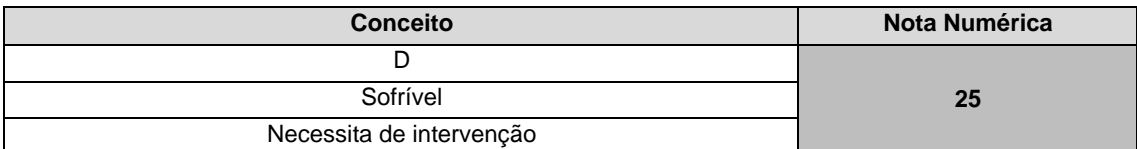

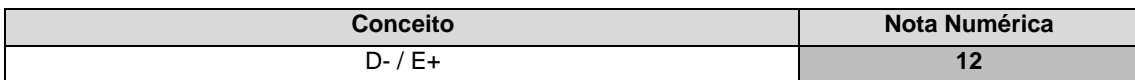

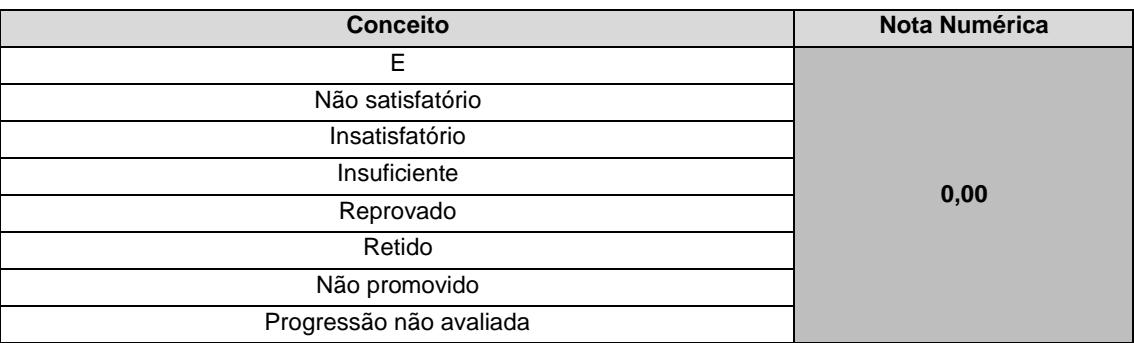

## **Anexo ao Edital Nº 10/2022-PROEN/IFRN**

L.

**ANEXO IV – FÓRMULA PARA O CÁLCULO DA NOTA DE QUEM TEVE CERTIFICAÇÃO PELO EXAME NACIONAL DO ENSINO MÉDIO (ENEM)**

$$
N_{SGC} = \frac{(N_E - 400)}{15} + 60
$$

*Onde:*

 $N_{\text{SGC}} \rightarrow$  Corresponde à nota para registro no SGC  $N_E \rightarrow$  Corresponde à nota do ENEM